## **Homework Assignment 3 (Due 5pm, Jan. 26, email to [daehyun@eecs.wsu.edu\)](mailto:daehyun@eecs.wsu.edu)**

- (1) **[SPICE, 10 points]** Download hw03.zip and unzip it. You will see nand2.sp. Open it in a text editor and see the netlist. It implements a two-input NAND gate. Simulate it using HSpice and see the waveform.
	- **[Submit]** Screen-capture the waveforms of the two inputs (nA and nB) and the output (nOut).
- (2) [**SPICE, 10 points**] Open subckt-nand2.sp in a text editor and see the subckt definition. It defines a subckt for a two-input NAND gate. Now, open nand2 subckt.sp and see how a two-input NAND gate is instantiated. Simulate it using HSpice and see the waveform.
	- **[Submit]** Screen-capture the waveforms of the two inputs (nA and nB) and the output (nOut).
- (3) [**SPICE, 20 points**] Create a subckt for a two-input NOR gate. Use L=45nm and W=50nm for the NFETs. Use L=45nm and W=300nm for the PFETs. Then, instantiate three two-input NOR gates as follows:

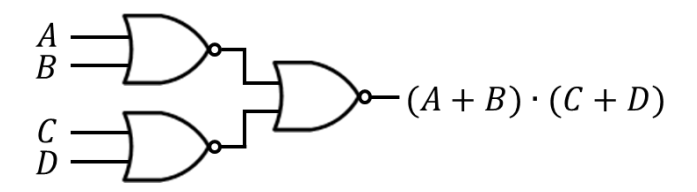

The load capacitance at the output node is 10fF. Generate input signals and simulate all the 16 input combinations (from 0000 to 1111). Make sure the output signal swings between 0 and 1 (if your implementation is not correct, the output might not reach 0V or 1V).

- **[Submit]** Screen-capture the waveforms of the four inputs  $(A, B, C, D)$ and the output. You also need to submit your HSpice netlist files.
- The following shows a sample waveform for  $Y = A \cdot B + C \cdot D$ .

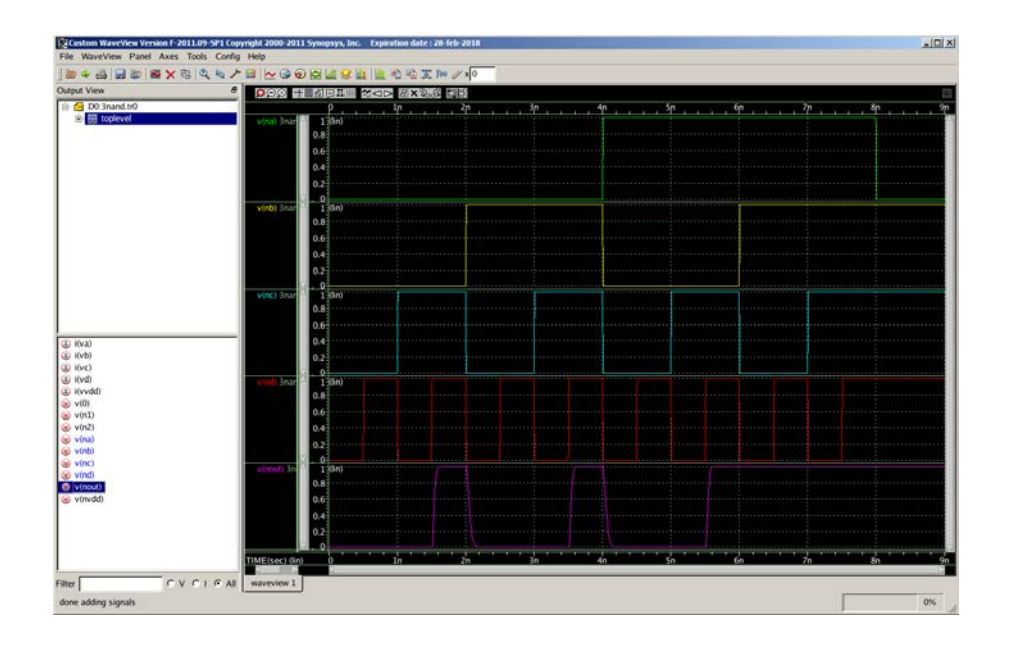

[**Submit**] Zip the HSpice netlist for Problem 3 and all the waveforms into "hw03\_your\_id#.zip" (e.g., hw03\_012345678.zip) and submit it by email.